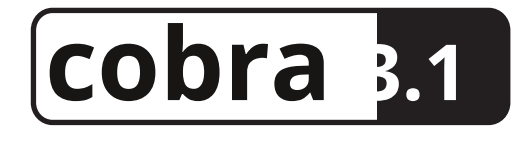

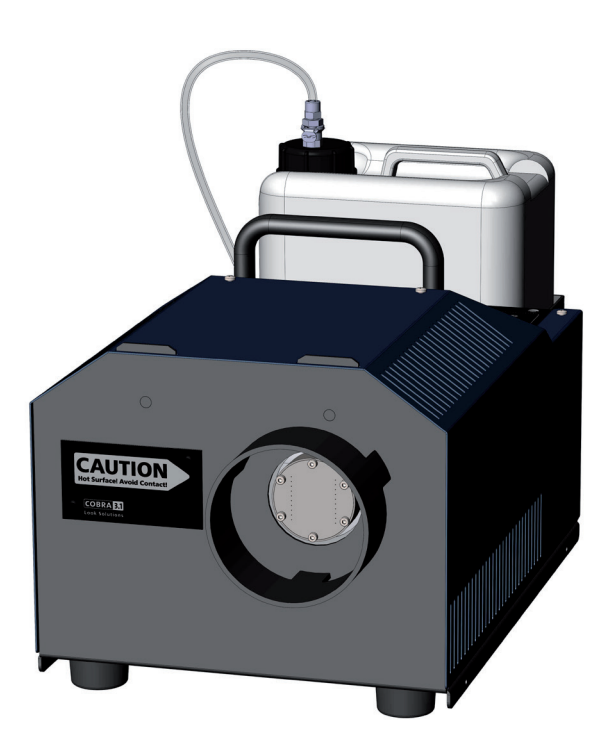

# **Ensemble d'équipement fourni**

- 1 Générateur de brouillard Cobra 3.1 incl. Adaptateur de conduit/Protection contre les contacts

- 1 Couvercle de réservoir avec Quick Connector
- 1 câble secteur 2 m avec prise Powercon True
- 1 Manuel d'utilisation

Veuillez vérifier si tous les produits que vous avez commandés sont fournis.

Manuel d'utilisation d'origine, version 2/2018

# **Contenu**

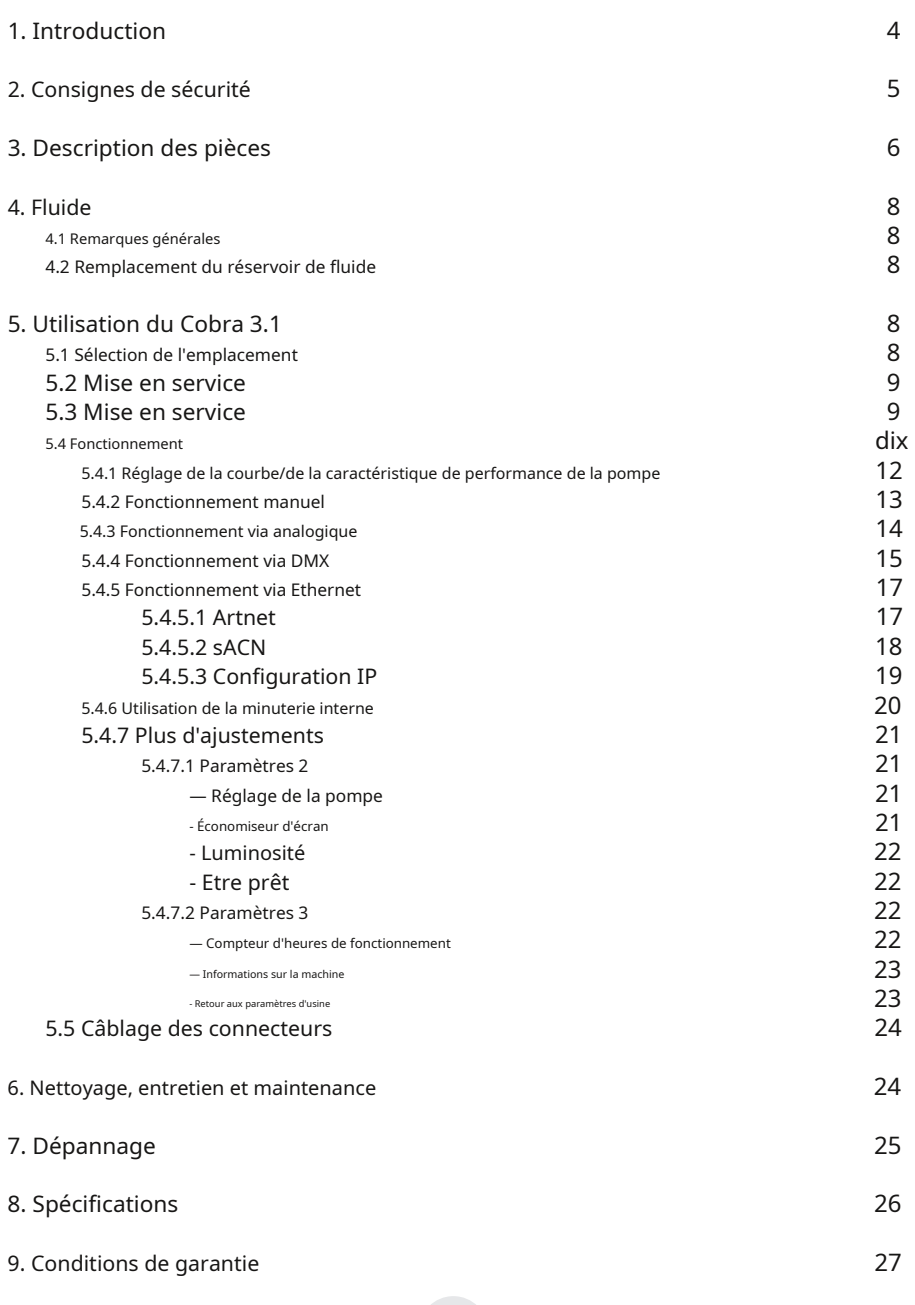

# **1. Introduction**

Le Cobra 3.1 est un puissant générateur de brouillard, qui établit de nouvelles normes concernant le bruit et la manipulation.

Avec sa nouvelle buse, qui peut être dévissé et nettoyé au besoin, la machine est très silencieuse - le niveau de bruit à pleine puissance est de 82,5 dBA (en comparaison : la Viper 2.6 avec 2600 Watt génère 100,5 dBA à pleine puissance.)

L'utilisation de deux pompes assure un débit de brouillard très constant à n'importe quel niveau de pompe.

L'écran tactile permet de gérer le Cobra 3.1 facile et intuitif. Outre la commande analogique et DMX 512, la machine peut également être exploitée via Ethernet (Artnet et sACN).

La machine est équipée des fonctionnalités RDM suivantes :

- Statut : Prêt, Réchauffage, Messages d'erreur (E-1, E-2, etc.)
- Patch DMX
- Température : élément chauffant, PCB
- Ajuster la personnalité
- Informations générales sur la machine

De plus, le Cobra 3.1 dispose d'un compteur d'heures de travail interne, qui enregistre les durées de chauffage et de brumisation.

Une mise à jour du Firmware peut être effectuée par le client.

La machine est fournie avec un adaptateur de conduit qui sert également de protection contre les contacts.

Veuillez lire attentivement le manuel avant de démarrer l'appareil pour assurer un fonctionnement correct !

## **2. Consignes de sécurité**

Une machine à brouillard n'est pas un jouet !

- De la vapeur très chaude s'échappe de la buse. Risque de brûlure.
- Occasionnellement, des gouttelettes de liquide très chaudes peuvent s'échapper pendant le fonctionnement. Ne visez donc jamais directement des personnes et gardez une distance minimale de 3 m par rapport à la buse.
- Ne touchez jamais la buse lorsqu'elle est en fonctionnement. Risque de brûlure.
- L'emplacement de la machine doit être ininflammable, incombustible et insensible à la chaleur. Il doit être deux fois plus gros que la machine.
- Maintenez une distance minimale de 60 cm par rapport à tous les objets inflammables, combustibles et sensibles à la chaleur.
- Le glycol est de l'alcool et brûle avec une flamme légèrement bleutée, presque invisible. Ne dirigez jamais le brouillard vers de fortes sources d'inflammation comme le feu ou les effets pyrotechniques.
- N'ouvrez jamais la machine et ne la laissez pas sans surveillance lorsqu'elle est connectée à une alimentation électrique.
- Il est uniquement autorisé de faire voler/accrocher la machine en utilisant l'ensemble de suspension d'origine.
- La visibilité doit être supérieure à 2 m dans les pièces où circulent des personnes.
- N'avalez pas le liquide à brouillard. Gardez-le hors de portée des enfants. En cas de contact avec les yeux, rincer abondamment à l'eau. Consultez un médecin si vous avez accidentellement avalé du liquide.
- Le liquide renversé ou les gouttelettes de liquide éclaboussées peuvent entraîner un risque de glissade. Épongez le liquide et éliminez-le conformément à la réglementation.
- Le brouillard peut activer les détecteurs de fumée.

Le brouillard artificiel peut être produit de différentes manières. La méthode utilisée ici pour produire du brouillard, avec un appareil qui fonctionne selon le principe du vaporisateur, est la plus inoffensive.

Jusqu'à présent, aucun cas n'a été signalé dans lequel un être humain sain a été blessé en raison de l'utilisation de notre appareil pour produire du brouillard artificiel. Cependant, cela ne peut être garanti que si les générateurs de brouillard professionnels sont utilisés en conséquence, c'est-à-dire aux températures de vaporisation correctes ainsi qu'avec le fluide de brouillard correctement mélangé.

Nous recommandons cependant : Les personnes ayant des problèmes de santé ou des problèmes des voies respiratoires ou ayant un penchant pour les allergies doivent éviter tout contact avec le brouillard artificiel.

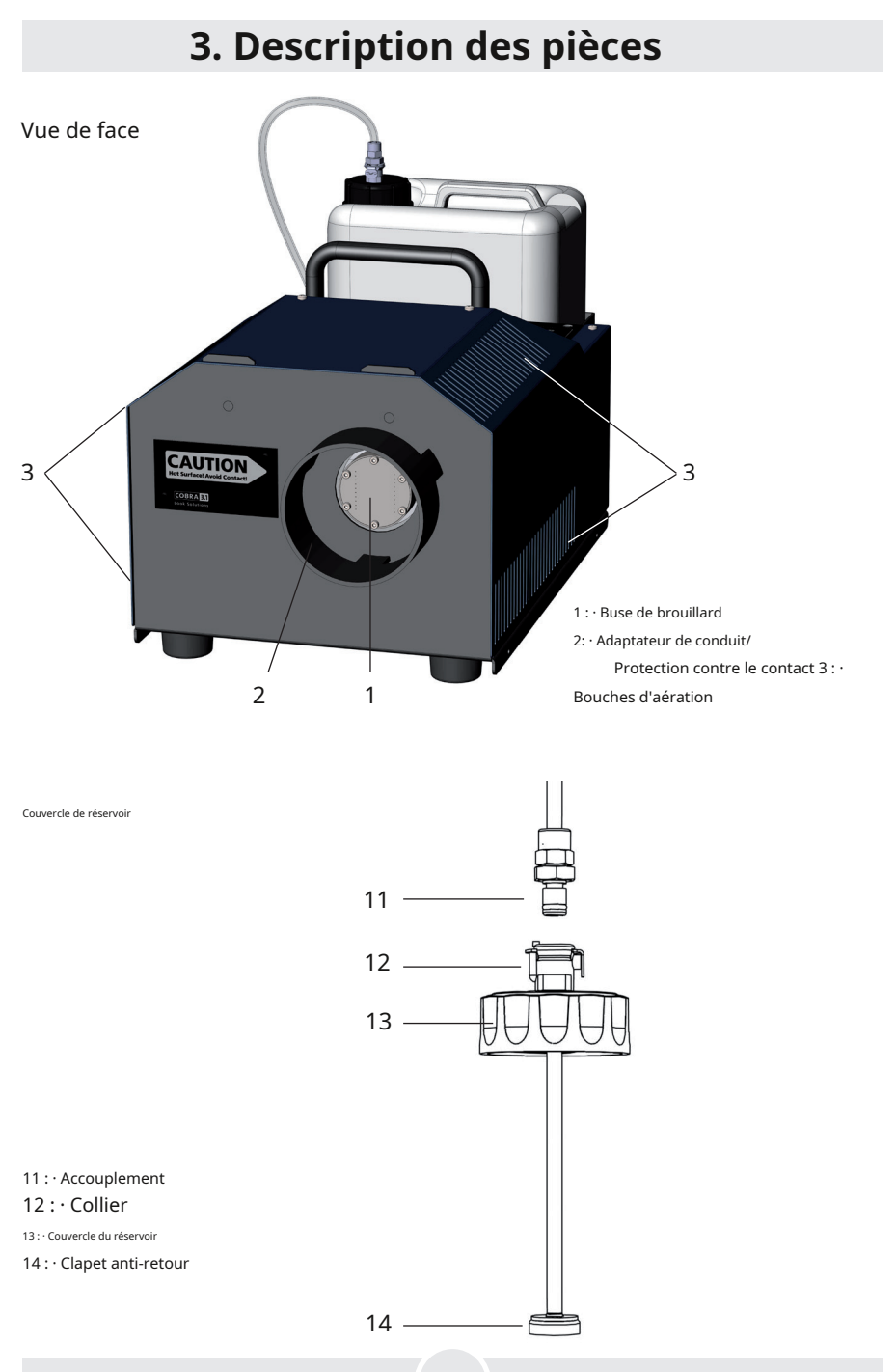

6

# **3. Description des pièces**

# Vue arrière 4 5 6 7 8

- 4: · Écran tactile/panneau de commande 7 : · Analogique en XLR 3 broches 5 : · Connecteur Ethernet RJ45/Ethercon 6 : · 8 : · Entrée/sortie d'alimentation pour la prise Powercon True Entrée/sortie DMX512 5pin-XLR
	-
	-

# **4. Fluide**

#### 4.1 Remarques générales

Le Cobra 3.1 a été conçu pour être utilisé avec les fluides antibrouillard Look.

Les liquides de brouillard Look suivants sont disponibles :

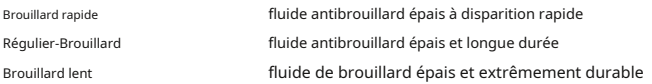

Si des fluides autres que les fluides de brouillard Look ont été utilisés, nous ne pouvons pas accorder de garantie sur les pièces qui ont été en contact avec le fluide.

VEUILLEZ NOTER: Le vaporisateur de nos machines n'a pas besoin d'être nettoyé ! Les nettoyants, disponibles sur le marché, peuvent endommager le vaporisateur ! Nous ne pouvons pas accorder de garantie dans ce cas.

### 4.2 Remplacement de la bouteille de fluide

- Déconnecter le tube produit du couvercle en appuyant sur le levier du collier [12] et en retirant le raccord [11].
- Retirer le flacon du carter réservoir du Cobra 3.1
- Dévisser le couvercle [13] du flacon vide et le visser sur le nouveau bidon.
- Placer le bidon plein dans le carter du réservoir.

– Pousser le raccord [11] dans le collier [12] jusqu'à ce que vous entendiez un clic. Le collier est maintenant fermement verrouillé.

# **5. Utilisation du Cobra 3.1**

## 5.1 Sélection de l'emplacement

L'emplacement dans lequel le Cobra 3.1 doit être exploité doit

– être au sec,

- être à l'abri de l'air poussiéreux ou pollué,
- être exempt de vibrations,
- être un lieu ou une surface non inflammable,
- être bien ventilé avec de l'air sans buée en maintenant la température ambiante de fonctionnement entre 5°C et 45°C et l'humidité relative de l'air inférieure à 80%.

## 5.2 Mise en service

Connectez le réservoir de fluide et - si nécessaire - le câble correspondant pour un fonctionnement via analogique, DMX ou Ethernet.

Connectez le câble secteur PowerCon fourni à la prise [8] et tournez la prise Powercon True jusqu'à ce qu'elle soit verrouillée.

Connectez maintenant le Cobra 3.1 à l'alimentation secteur. Assurez-vous que la tension correcte est sélectionnée (230V/50Hz). L'écran principal apparaît à l'écran.

La machine a besoin d'env. 15 minutes pour chauffer. Le chauffage est indiqué par le STATUT PRET. Une fois la machine chauffée, le DÉBUT-le bouton passe du rouge au vert.

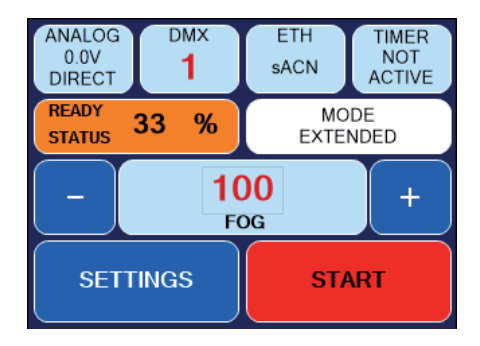

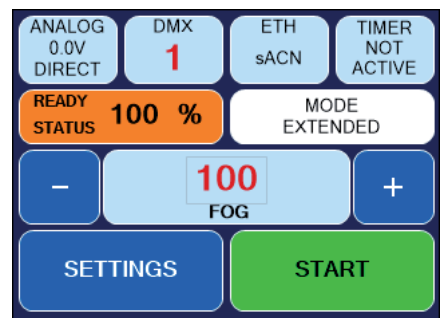

Fig. 1 : Machine pas prête Fig. 2 : Machine prête

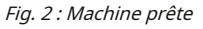

## 5.3 Éteindre l'appareil

En mode manuel, débranchez la prise secteur ou mettez la machine en veille. Vous pouvez entrer en mode veille via Paramètres 2 - Veille (-> voir chapitre 5.4.7.1).

L'élément chauffant s'éteint, l'affichage devient noir. Un point apparaît dans le coin inférieur droit.

Si vous appuyez ARRIÈRE, vous reviendrez aux paramètres ou à l'écran principal sans enregistrer les valeurs.

Si la Cobra 3.1 cesse de recevoir des données/informations via DMX, Artnet ou sACN, il passe en mode veille après 10 secondes.

L'élément chauffant s'éteint, l'affichage devient noir. Un point apparaît dans le coin inférieur droit.

### 5.4 Fonctionnement

Le Cobra 3.1 peut être contrôlé manuellement, analogiquement, via DMX ou Ethernet.

La hiérarchie de contrôle suivante est valide :

1. Fonctionnement manuel - sera écrasé par tous les autres contrôles

2. Fonctionnement via analogique

3. Fonctionnement via DMX

4. Fonctionnement via Ethernet, écrase tout le reste

La fonction choisie/active sera mise en évidence sur l'écran tactile en cyan. Dans le manuel d'utilisation imprimé en noir et blanc, la fonction active apparaît plus sombre que les autres panneaux.

Tous les choix de contrôle ainsi que d'autres réglages seront décrits dans les pages suivantes.

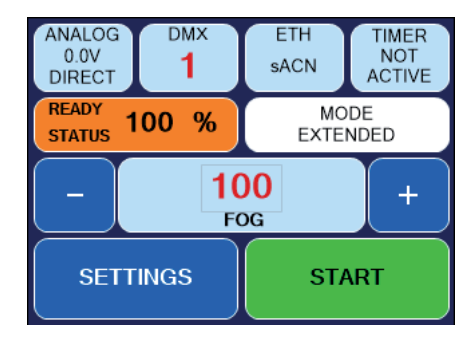

Fig. 3 Écran principal

Après avoir démarré le Cobra 3.1, l'écran affiche l'écran principal (figure 3). Il montre les panneaux suivants :

Première ligne de gauche à droite:

- Bouton ANALOGIQUE: indique le mode réglé et la tension. -> Voir chapitre 5.4.3
- Bouton *DMX :* indique si le DMX est actif et l'adresse DMX réglée.  $\forall$ oir chapitre 5.4.4
- Bouton ETH : indique le protocole Ethernet sélectionné et si la machine est contrôlée via Ethernet. ->Voir chapitre 5.4.5

Deuxième ligne spectacles

- si la machine a atteint la température de fonctionnement ou jusqu'où le processus de chauffage a progressé. L'affichage augmente de 0 à 100 %.
- quelle courbe/-caractéristique de performance (= MODE) a été sélectionné. En appuyant MODE, l'affichage passe à l'affichage MODE. Ici, vous pouvez choisir entre quatre courbes de performance différentes. ->Voir chapitre 5.4.1

Troisième ligne : Valeur réelle du brouillard/sortie (pompe). La valeur peut être modifiée de 0 % à 100 % en appuyant sur le bouton Plus ou Moins. En appuyant sur le bouton du milieu (BROUILLARD), un clavier apparaît où la nouvelle valeur peut être saisie.

Quatrième ligne :

- LES PARAMÈTRES: changements dans le menu de réglage.
- $-$  DÉBUT: Pendant la phase de chauffe, le bouton de démarrage est rouge. Dès que le processus de nébulisation peut être lancé, le bouton devient vert.

## 5.4.1 Sélection de la courbe/caractéristique de performance

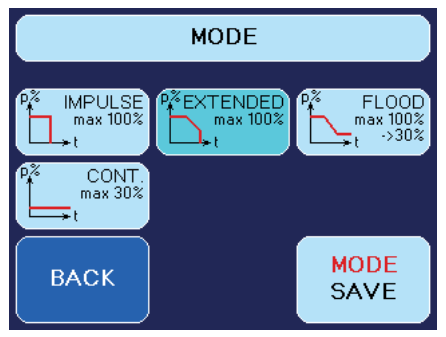

Fig. 4 Écran Mode - Mode étendu

En fonction de l'utilisation du Cobra 3.1 et l'effet recherché, il peut être utile de modifier la courbe de performance et donc le type de processus de brumisation. PressageMODE à l'écran principal ouvre l'écran MODE.

Ici, la courbe de performance peut être sélectionnée. Quatre caractéristiques différentes sont fournies.

La machine est livrée avec le mode étendu sélectionné.

- 1. IMPULSION La pompe produit du brouillard avec la valeur réglée sans être régulée à la baisse. Si la température d'arrêt est atteinte (si l'élément chauffant devient trop froid), la pompe s'arrête et le processus de nébulisation s'arrête.
- 2. ÉLARGI- ThisMode démarre également avec la valeur de pompe réglée. Si la température de l'élément chauffant diminue, la pompe sera lentement régulée à la baisse. Ainsi, la durée de nébulisation peut être prolongée sans diminution drastique du rendement. Si la température d'arrêt est atteinte (si l'élément chauffant devient trop froid), la pompe s'arrête et le processus de nébulisation s'arrête.
- 3. INONDER–Et aussi ce mode démarre avec la valeur de pompe ajustée. Si la température de l'élément chauffant diminue, la pompe sera lentement régulée à la baisse jusqu'à ce que la sortie de brouillard passe à une sortie continue. Cela signifie que la machine démarre avec un rendement élevé et régule jusqu'à un rendement continu. La pompe ne s'éteindra pas et la sortie de brouillard ne s'arrêtera pas.
- 4. CONTINU Dans ce mode, la pompe ne peut être réglée qu'à 30 % au maximum pour assurer un débit continu constant.

REMARQUE: Bien sûr, la sortie continue peut être ajustée également dans le IMPULSION- ou alors ÉLARGI-Mode. LeCobra 3.1 peut produire un brouillard continu sur des niveaux de pompe jusqu'à env. 30%. Par conséquent, réglez la pompe sur l'écran principal avec les boutons Plus ou Moins à max. 30%.

Sélectionnez le Mode préféré en appuyant sur le bouton respectif et enregistrez-le avec ENREGISTREMENT DE MODE. Le mode sélectionné sera affiché sur l'écran principal. Si vous appuyez ARRIÈRE, vous reviendrez à l'écran principal sans enregistrer la sélection.

Les durées de nébulisation suivantes sont possibles dans le IMPULSION- et ÉLARGI-MODE (mesuré avec Look Regular-Fog, si LookQuick-Fog ou Look Slow-Fog est utilisé, les temps peut être légèrement différent):

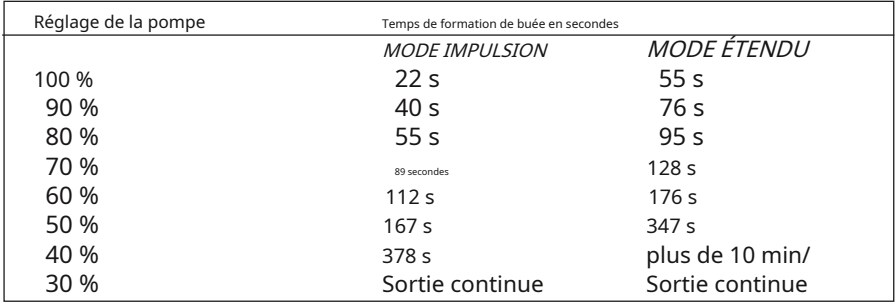

## 5.4.2 Fonctionnement manuel

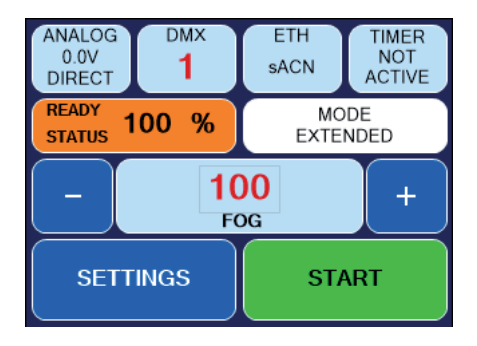

Fig. 5 Mode manuel

L'opération manuelle est très simple.

Le processus de nébulisation peut être démarré et arrêté en appuyant sur le bouton DÉBUT-bouton.

La quantité de sortie peut être ajustée en appuyant sur les boutons Plus et Moins avant ou pendant que la machine produit du brouillard.

Pour ouvrir un clavier où la valeur peut être saisie, appuyez sur le bouton du milieu (FOG).

Veuillez noter que la courbe/caractéristique de performance sélectionnée affecte également la quantité de sortie de brouillard. Ainsi - bien que 100 % aient été ajustés - le rendement finira par être inférieur. —> Voir chapitre 5.4.1

## 5.4.3 Fonctionnement via analogique

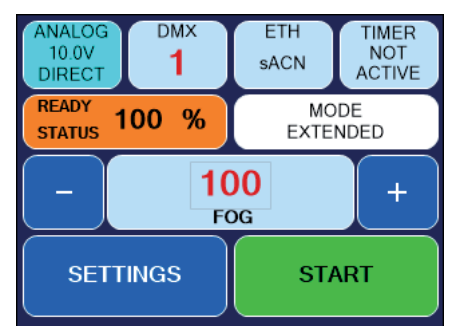

Fig. 5 Mode analogique actif

Tension d'entrée entre 0 et 10 V.

Si la tension est supérieure à 1 V, la machine sera commandée via analogique, à condition qu'aucun signal DMX ou Ethernet ne soit présent.

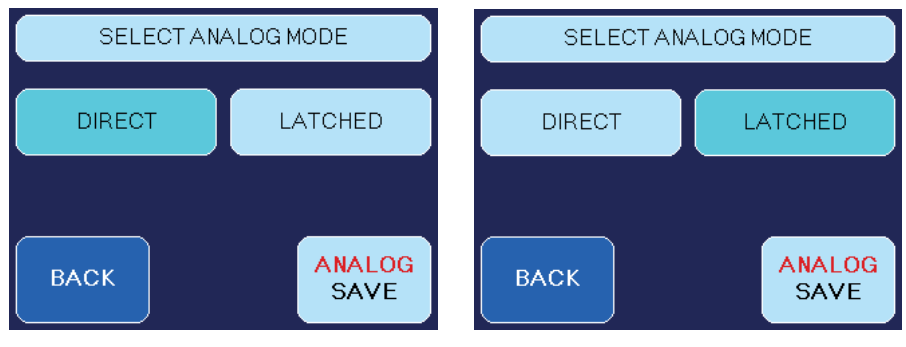

Connectez votre câble ou télécommande radio à l'« entrée analogique » à la Cobra 3.1.

Le ANALOGIQUE-Le bouton de l'écran principal affiche la tension et le mode sélectionné (DIRECT ou alors VERROUILLÉ). La couleur du bouton (cyan) indique également que le mode analogique est maintenant actif.

Pour régler le mode analogique, appuyez sur ANALOGIQUE sur l'écran principal (Fig. 1, ligne 1) ou choisissez LES PARAMÈTRES et sur l'écran suivant ANALOGIQUE. Le SÉLECTIONNER MODE ANALOGIQUEfiltrer (6/7) apparaît.

Il est conseillé de régler la pompe (FOG) à 100 % pour s'assurer que la pleine puissance sera utilisée. Si la valeur est réglée à 65 % par exemple, la télécommande/le pupitre connecté régule la sortie entre 0 et 65 % comme valeur maximale.

Veuillez noter que la courbe/caractéristique de performance sélectionnée affecte également la quantité de sortie de brouillard. Ainsi - bien que 100 % aient été ajustés - le rendement finira par être inférieur. —> Voir chapitre 5.4.1

Fig. 6 Sélectionnez le mode analogique - Direct Fig. 7 Sélectionner le mode analogique - Verrouillé

Choisissez l'un des deux modes possibles :

- 1. DIRECT par exemple Look XLR-Remote ou toute autre télécommande 0 10V : La télécommande XLR connectée régule la sortie de brouillard entre 0 et la valeur FOG ajustée.
- Lors de l'utilisation de la XLR-Remote, le processus de formation de buée peut être démarré en appuyant sur le bouton marche/arrêt de la XLR-Remote.
- Lors de l'utilisation de la télécommande radio, le bouton de démarrage de l'émetteur doit être enfoncé et maintenu enfoncé pendant le processus de formation de buée.

VERROUILLÉ :

Allumage et extinction par impulsion brève avec, par exemple, un bouton-poussoir ou une télécommande radio. La valeur FOG doit être réglée sur la machine.

– Lors de l'utilisation de la télécommande radio, le bouton de l'émetteur doit être enfoncé et relâché. Une deuxième impulsion arrête le processus de buée.

Enregistrez les réglages en appuyant surSAUVEGARDE ANALOGIQUE. Si vous appuyez ARRIÈRE, vous reviendrez à l'écran principal sans enregistrer les réglages.

Veuillez noter: Si la machine a été démarrée dans le VERROUILLÉ-mode, il doit être arrêté dans le même mode. Le passage à un autre mode n'est en fait pas possible.

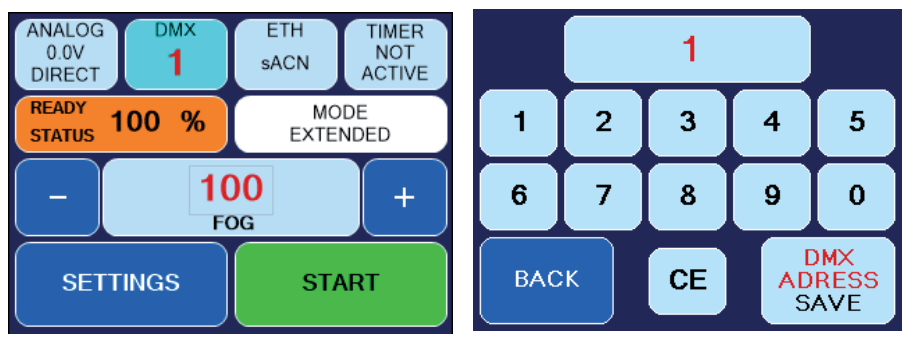

## 5.4.4 Fonctionnement via DMX

Fig. 8 Mode DMX actif Fig. 9 Ecran-clavier

presse DMX (Fig. 8, ligne 1) sur l'écran principal ou choisissez LES PARAMÈTRES -> DMX. L'écran-clavier (9 ) apparaît. L'adresse DMX peut être saisie. Enregistrez les réglages en appuyant sur ENREGISTREMENT D'ADRESSE DMX. Si vous appuyez ARRIÈRE, vous reviendrez à l'écran principal sans enregistrer les réglages.

La sortie de brouillard peut maintenant être ajustée de 0 à 100 % via le bureau DMX.

Si vous souhaitez également changer le mode (Impulse, Extended, Flood, Continuous) au bureau, la Personnalité doit être changée en *Valeur + Mode (*voir ci-dessous).

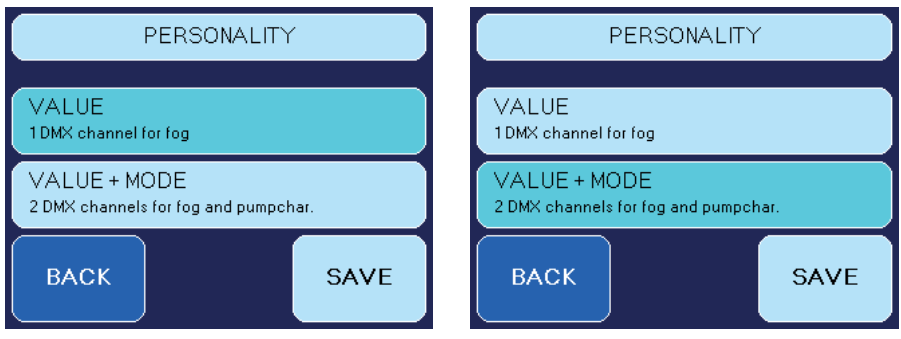

Fig. 10 Personnalité « Valeur » Fig. 11 Personnalité « Valeur + Mode »

La machine peut - selon la personnalité choisie - être contrôlée via un ou deux canaux DMX. (Ajustements viaLES PARAMÈTRES -> PERSONNALITÉ).

- Si Personnalité VALEUR est choisi, le Cobra 3.1 ne peut être contrôlé que via un canal DMX. Ceci contrôle la valeur de la pompe (= sortie de brouillard).
- Si Personnalité VALEUR+MODE a été choisi, la machine peut être commandée via deux canaux DMX suivants. Le premier canal régule la pompe, le second sélectionne le mode pompe.—> Voir chapitre 5.4.1. Le deuxième canal est divisé en quatre plages :

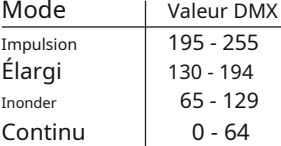

## 5.4.5 Fonctionnement via Ethernet

presse ETH sur l'écran principal (Fig. 1, ligne 1) ou sélectionnez LES PARAMÈTRES -> PROTOCOLE. Filtrer (Fig. 12/13) apparaît.

## 5.4.5.1 Artnet

Sélectionner *ARTNET*. Le bouton changera sa couleur en cyan, indiquant qu'Artnet est activé.

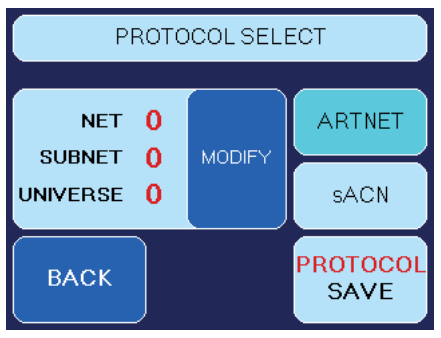

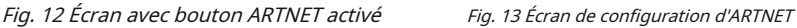

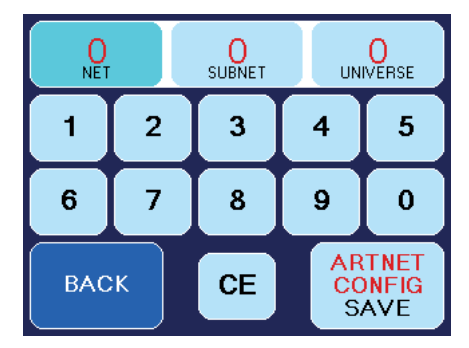

Vous pouvez régler le Réseau, sous-réseau et le Univers.

– Appuyez donc sur MODIFIER (12). L'écran illustré à droite (13) apparaît.

Correspondant aux normes DMX et ARTNET, un Univers se compose de 512 canaux DMX. UNE Sous-réseau contient 16univers et un Rapporter 16 sous-réseaux. Il y a 128 réseaux.

- Sélectionnez NET, SOUS-RESEAU ou alors UNIVERS (Fig. 13, ligne 1), pour changer la valeur respective. presseCE et saisissez la nouvelle valeur.
- En appuyant CONFIG ARTNET SAUVEGARDE enregistre les valeurs, ARRIÈRE revient à l'écran précédent (12) sans enregistrer la valeur.
- Presse PROTOCOLE SAUVEGARDER (12) pour enregistrer les ajustements ARTNET. Si vous appuyezARRIÈRE, vous reviendrez aux paramètres ou à l'écran principal sans enregistrer les valeurs.

## $5.4.5.2$  sACN

presse sACN (14). Le bouton change de couleur en cyan, indiquant son mode actif.

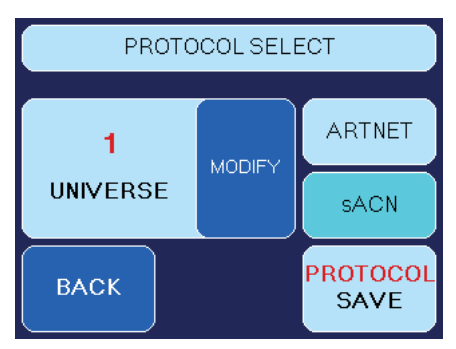

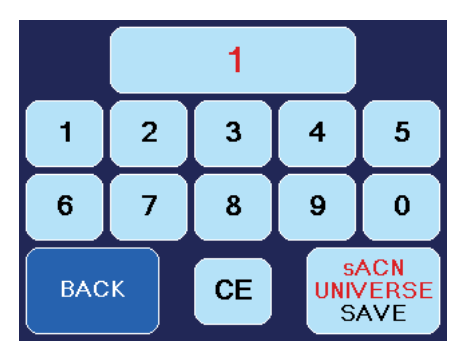

Fig. 14 Écran avec bouton sACN activé

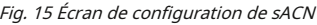

Vous pouvez régler le Univers.

- Presse MODIFIER (14). L'écran de droite apparaît (15).

Correspondant aux normes DMX et sACN a Univers se compose de 512 canaux DMX. Dans sACN, il y a des univers entre 1 et 63999.

- Presse CE (15) et tapez la valeur pour le sélectionné Univers.
- SACN UNIVERS SAVE enregistre la valeur, ARRIÈRE revient à l'écran précédent (Illustration 14) sans enregistrer la valeur.

– Maintenant, appuyez sur PROTOCOLE SAUVEGARDER (14) pour enregistrer vos ajustements sACN. Si vous appuyez ARRIÈRE, vous reviendrez aux paramètres ou à l'écran principal sans enregistrer la valeur.

Assurez-vous que le Cobra 3.1 possède une adresse réseau valide et un masque de sous-réseau correct. Vous pouvez vérifier et modifier cela en appuyant surLES PARAMÈTRES -> IP-CONFIG (voir chapitre 5.4.6).

## 5.4.5.3 Configuration IP

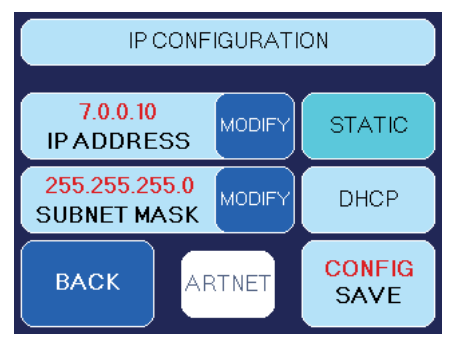

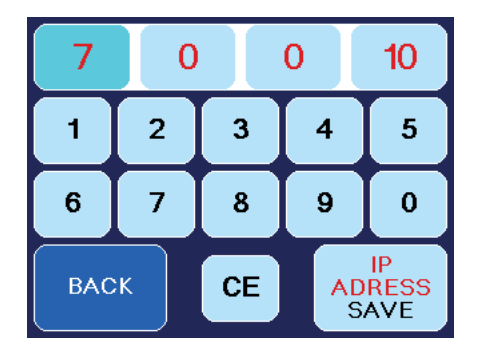

Fig. 16 Écran de configuration IP, STATIQUE actif

Fig. 17 Écran de réglage de l'adresse IP et du masque de sous-réseau

Pour régler l'adresse IP et le masque de sous-réseau de votre réseau, appuyez sur LES PARAMÈTRES sur l'écran principal et dans l'écran Paramètres 1 suivant IP-CONFIG.

Sélectionnez d'abord si vous souhaitez utiliser une adresse réseau statique ou dynamique (DHCP) en appuyant sur STATIQUE ou alors DHCP (image 16).

Si vous sélectionnez DHCP,

les Cobra 3.1 obtient une adresse IP et un masque de sous-réseau d'un serveur DHCP ou d'un routeur de votre réseau.

#### Si vous sélectionnez STATIQUE,

vous pouvez saisir l'adresse IP et le masque de sous-réseau dans l'écran suivant (17). Demandez à votre administrateur réseau si nécessaire.

- Presse CE et saisissez l'adresse. Enregistrer l'adresse avecENREGISTRER L'ADRESSE IP respectivement SAUVEGARDER MASQUE DE SOUS-RESEAU, presse ARRIÈRE pour revenir à l'écran précédent sans enregistrer les valeurs.

Pour les réseaux, où l'adresse IP et le masque de sous-réseau doivent être utilisés avec le ARTNET-standard, appuyez sur STATIQUE puis ARTNET (les deux Fig. 16).

L'adresse IP sera alors générée à partir de l'adresse MAC invariable du Cobra 3.1 et un code OEM. Le masque de sous-réseau sera automatiquement défini sur 255.0.0.0.

## 5.4.5.4 Utilisation de la minuterie interne

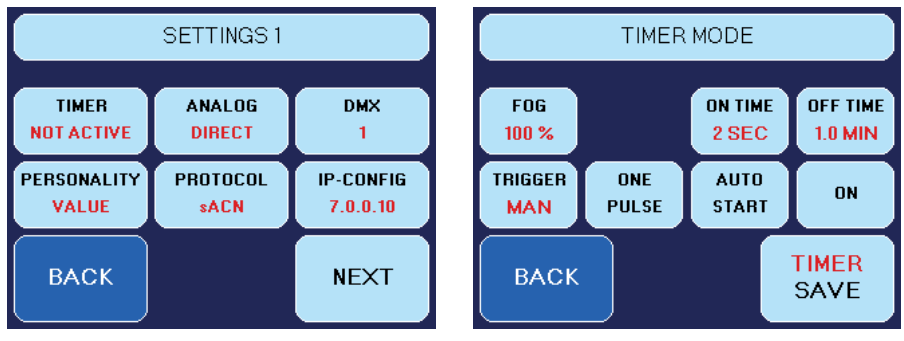

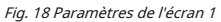

Fig. 18 Paramètres de l'écran 1 Fig. 19 Écran Mode Minuterie

Pour passer en mode minuterie, appuyez sur MINUTEUR à l'écran principal ou appuyez sur LES PARAMÈTRES **— ALINUTERIE (illustration 18).** 

– Sur l'écran suivant du mode minuterie (Fig. 19), la valeur de la pompe (FOG = sortie) peut être ajusté entre 0 et 100 %.

Veuillez noter que la courbe/caractéristique de performance sélectionnée affecte également la quantité de sortie de brouillard. Ainsi - bien que 100% ait été ajusté - le rendement finira par être inférieur. —> Voir chapitre 5.4.1

- Pour le À L'HEURE (= temps de formation de buée), valeurs comprises entre 1 et 99 secondes et pour le HEURE D'ARRÊT (= temps d'attente) des valeurs comprises entre 0,1 et 99,9 minutes peuvent être ajustées.
- La minuterie peut être démarrée manuellement ainsi que via la télécommande. Pour sélectionner le mode de démarrage, appuyez surGÂCHETTE. Selon le Mode choisi, l'écran affiche HOMME ou alors REM.
- De plus, il est possible de programmer un seul cycle de minuterie. presse UNE IMPULSION pour activer ou désactiver ce Mode. La machine produira alors du brouillard une fois avec la durée programmée.
- Si vous souhaitez que la minuterie démarre automatiquement directement après la température de fonctionnement a été atteint, activez DÉMARRAGE AUTOMATIQUE. Ceci est également utile si vous déconnectez l'alimentation du secteur pendant le fonctionnement de la minuterie et que vous souhaitez que la minuterie continue lorsque l'alimentation est reconnectée.

Pour activer la minuterie, appuyez sur SUR. Enregistrez les valeurs avec MINUTERIE ÉCONOMISER. Pour activer ou désactiver manuellement la minuterie, appuyez sur ACTIF respectivement PAS ACTIF sur l'écran principal.

## 5.4.7 Plus d'ajustements

## 5.4.7.1 Paramètres 2

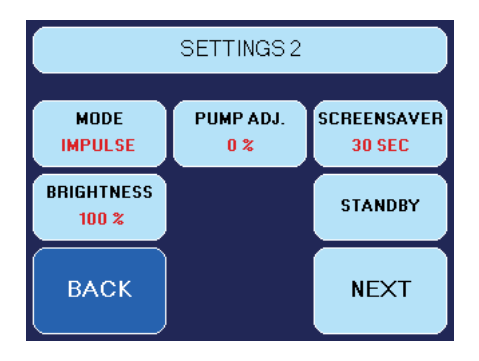

Pour ouvrir l'écran Paramètres 2, appuyez sur LES PARAMÈTRES sur l'écran principal et, sur l'écran Paramètres 1 suivant, SUIVANT. L'écran affiché apparaît.

Fig. 20 Paramètres 2-écran

#### — Réglage de la pompe

Cette option est pour le réglage le plus fin de la pompe.

Vous pouvez ajuster la courbe de performance 5%upor down en utilisant le *Plus-* et *Moins-*Boutons. Du point de vue de la production, la production des machines peut varier. Si vous possédez plusieurs machines du même type, vous pouvez adapter le rendement des machines pour les faire fonctionner à l'identique.

Le processus de vieillissement peut également influencer le rendement. Avec le réglage de la pompe, vous pouvez adapter les différences.

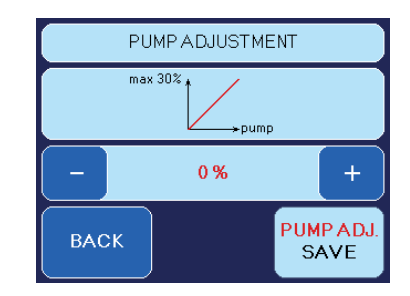

Enregistrer la valeur avec RÉGLAGE POMPE ENREGISTRER.presse ARRIÈRE pour revenir à l'écran précédent sans enregistrer la valeur.

#### - Économiseur d'écran

Ajuste le temps jusqu'à ce que l'économiseur d'écran apparaisse. - Presse LES PARAMÈTRES sur l'écran principal, sur

- l'écran "Paramètres 1" suivant SUIVANT et sur l'écran "Paramètres 2" ÉCONOMISEUR D'ÉCRAN.
- Presse PLUS ou alors MOINS pour changer la valeur.

– Enregistrer la valeur avec ENREGISTRER.

presse ARRIÈRE pour revenir à l'écran précédent sans enregistrer la valeur.

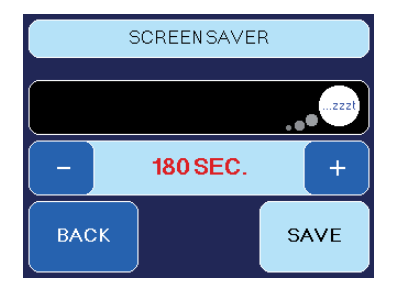

## - Luminosité

Vous pouvez régler la luminosité de l'éclairage de fond.

presse LES PARAMÈTRES à l'écran principal, sur l'écran Paramètres 1 suivant SUIVANT et sur l'écran Paramètres 2 LUMINOSITÉ.

presse PLUS ou alors MOINS pour changer la valeur. Enregistrer la valeur avecÉCONOMISEZ LUMINEUX. presse ARRIÈRE pour revenir à l'écran précédent

sans enregistrer la valeur.

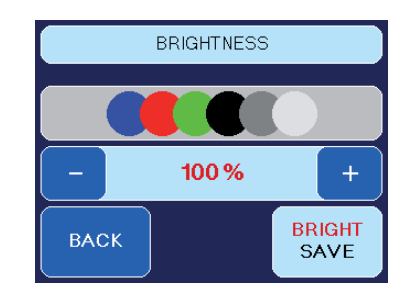

## - Etre prêt

Si les données via DMX, Artnet ou sACN s'arrêtent, le Cobra 3.1 passe en mode veille après 10 secondes. L'élément chauffant s'éteint, l'écran devient noir. Un point apparaît dans le coin inférieur droit.

Vous pouvez également activer le mode veille en appuyant sur PARAMÈTRES 2-> ETRE PRÊT. Vous pouvez interrompre le processus en appuyant sur ARRIÈRE ou alors ETRE PRÊT pour passer directement en mode veille.

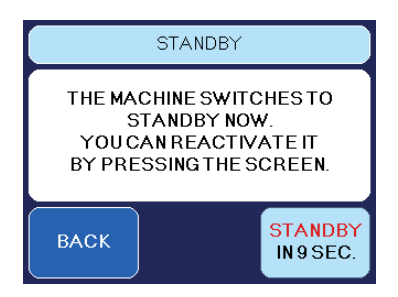

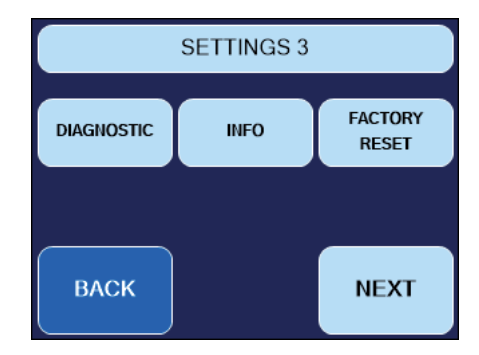

## 5.4.7.2 Paramètres 3

Fig. 21 Paramètres 3-écran

Pour ouvrir l'écran Paramètres 3, appuyez sur LES PARAMÈTRES sur l'écran principal et sur les écrans Paramètres 1 et Paramètres 2 suivants, appuyez sur SUIVANT. L'écran affiché apparaît.

Pressage DIAGNOSTIQUE passer à la DIAGNOSTIC-SERVICE-filtrer. Là, la température et un compteur horaire peuvent être affichés.

Le compteur horaire (RH DE TRAVAIL) montre, combien d'heures la machine a été chauffée et combien de minutes et de secondes la machine a produit du brouillard.

Le compteur ne peut pas être réinitialisé.

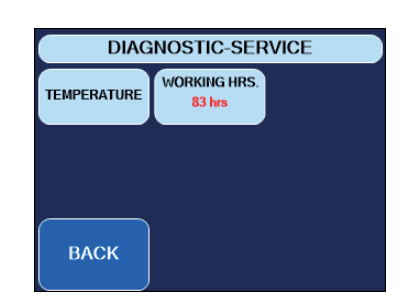

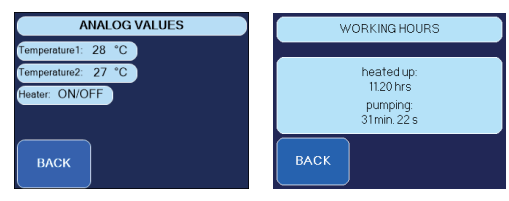

— Informations sur la machine

Vous trouverez ici des informations sur la machine, telles que le nom du produit, le numéro de série et le numéro du micrologiciel.

presse LES PARAMÈTRES à l'écran principal, à l'écran Paramètres 1 et Paramètres 2 suivants SUIVANT et à l'écran Paramètres 3 INFO.

presse ARRIÈRE pour revenir à l'écran précédent.

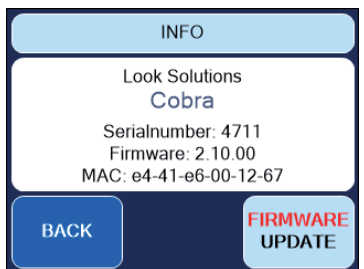

MISE À JOUR DU FIRMWARE lance une mise à jour du

Logiciel. Par conséquent, un programme supplémentaire ainsi qu'un ordinateur et une connexion réseau entre le PC etCobra 3.1 est nécessaire. Plus d'infos sur demande.

- Retour aux paramètres d'usine

Ici, vous pouvez revenir aux paramètres par défaut. presse LES PARAMÈTRES sur l'écran principal, dans les écrans Paramètres 1 et Paramètres 2 suivants SUIVANT et dans l'écran Paramètres 3 RETOUR AUX PARAMÈTRES D'USINE.

presse RÉINITIALISER uniquement lorsque vous êtes sûr de vouloir revenir aux réglages d'usine. presseARRIÈRE pour revenir à l'écran précédent sans lancer la réinitialisation.

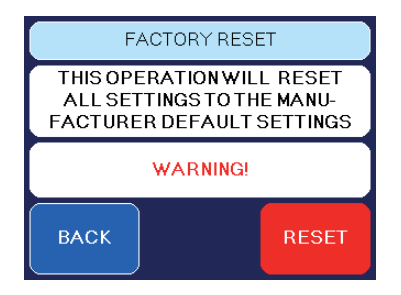

## 5.5 Câblage des connecteurs

XLR 5 broches (DMX) : Pin 1 = Masse, Pin 2 = DMX –, Pin 3 = DMX +, Pin 4 u. 5 = nc XLR 3 broches (analogique) : Broche 1 = masse, broche 2 = 0-10 V + entrée CC, broche 3 = 12 V + sortie CC, max. 50 mA

## **6. Nettoyage, entretien et maintenance**

– Assurez-vous que les bouches d'aération ne sont pas obstruées par de la poussière. Si nécessaire, enlevez la poussière.

- Veillez à ce que la machine ne surchauffe pas.
- Ne pas exécuter le Cobra 3.1 sans liquide, car la pompe fonctionnera à sec.
- Essuyez immédiatement le liquide renversé. L'humidité également fluide peut détruire les composants électriques de la machine.
- Vérifier de temps en temps l'état du filtre de la vanne d'air et le nettoyer ou le remplacer si nécessaire. Lorsque vous utilisez fréquemment le même flacon de fluide, il doit être soigneusement nettoyé avant d'ajouter un nouveau fluide. Cela réduit les risques de colmatage de la machine.
- Si vous installez le Cobra 3.1 assurez-vous à 100% qu'une alimentation en air permanente sans buée pour l'unité est garantie. L'air de refroidissement avec une concentration de brouillard trop élevée (très souvent dans les clubs et discothèques) peut se condenser à l'intérieur de la machine et provoquer des dommages dus à l'humidité.
- Pour nettoyer la surface de l'appareil, utilisez un nettoyant approprié sans solvant.
- VEUILLEZ NOTER: Le vaporisateur de nos machines n'a pas besoin d'être nettoyé ! Les nettoyants, disponibles sur le marché, peuvent endommager le vaporisateur ! Nous ne pouvons pas accorder de garantie dans ce cas.

# **7. Dépannage**

La machine à brouillard ne s'embue pas

- Vérifiez les signaux de commande externes
- Vérifier l'alimentation secteur
- Vérifier le réservoir de liquide (vide ?)
- Vérifiez les connexions correctes au niveau de la bouteille de fluide
- Vérifiez la présence de liquide dans le tube de fluide
- Vérifiez si le filtre à fluide est bouché
- Vérifiez que le réglage de la pompe sur la machine est >1

La machine à brouillard s'embue de façon incontrôlable

• Vérifier l'alimentation secteur

• Vérifiez l'humidité de l'unité (l'humidité à l'intérieur de la machine, en particulier sur le PCB peut provoquer de la buée)

La machine à brouillard s'éteint soudainement

• La « coupure de température » s'est éteinte en raison d'une surchauffe. Retirez la source de chaleur externe (par exemple le projecteur qui brille directement sur le boîtier) et/ou assurez-vous qu'il y a suffisamment d'air frais. Après 15 à 30 minutes, l'appareil devrait à nouveau se

mettre en marche.

Fort bourdonnement pendant la buée

- La pompe fonctionne à sec. A éviter absolument !
- Remplir (ou mieux : remplacer) la bouteille de liquide
- Vérifiez la connexion du tube de fluide et de la bouteille de fluide.

Erreur affichée à l'écran

En cas d'erreur E-1, E-2 ou E-4 ou une combinaison de celles-ci, un écran apparaît sur l'écran, indiquant la ou les pannes. Veuillez contacter le Service.

## FRROR F-7

## Thermocouple 1is broken. Thermocouple 2 is broken.

Please send the machine to the service-station or your local dealer.

#### The machine is getting too hot.

Disconnect the machine from the main supply for a moment and then re-connect it.

- La machine à brouillard ne produit pas de brouillard comme prévu

• Vérifiez la courbe de performance sélectionnée. —> Voir chapitre 5.4.1

# **8. Spécifications**

## Procédure: Puissance requise: Tension: Temps de préchauffage: Consommation de fluide, mesuré avec Look Regular-Fog :

Capacité du réservoir de fluide : Sortie de brouillard : Projection de sortie : Temps de brumisation :

Contrôler:

Contrôle de la température: Protection contre la surchauffe :

Dimensions (L x l x H) : Poids sans réservoir :

Générateur de brouillard vaporisant 3100 Watt ou 1800 Watt 230V/50Hz ou 120V/60Hz environ. 15 min.

au max. production à la suite production 5 litres réglable en 99 pas de 1% max. 25 mètres à 100% de sortie : Mode étendu env. 55 secondes Mode impulsion env. 22 secondes à ≤ 30 % de puissance : puissance continue Manuel 0 - 10 V analogique DMX 512 Minuterie Ethernet (Artnet, sACN) Télécommande radio (en option) Télécommande XLR (en option) Bloc de chauffage contrôlé par microprocesseur/thermostat pompe/interrupteur thermique 58 x 26,5 x 26 cm 16 kg 260 ml/min 46 ml/min

#### Fabriqué pour :

Rechercher des solutions - Machines à brouillard fabriquées en Allemagne · Bünteweg 33 · DE - 30989 Gehrden

## **9. Conditions de garantie**

Pour la machine à brouillard Cobra 3.1 La garantie Look est :

- 1. Gratuitement, sous réserve des conditions suivantes (n ° 2 6), nous réparerons tout défaut ou défaut de l'appareil s'il est causé par un défaut d'usine prouvé et a été informé immédiatement après son apparition et dans les 24 mois suivant la livraison au utilisateur final. Des écarts insignifiants par rapport à la qualité de production régulière ne garantissent pas les droits de remplacement, pas plus que les défauts ou défauts causés par l'eau, un mauvais fluide de brouillard, des conditions environnementales généralement anormales ou une force majeure.
- 2. Garantie Le service sera effectué de la manière suivante : Les pièces défectueuses seront réparées ou remplacées (à notre choix) par des pièces correctes. Les unités défectueuses doivent être apportées à nous ou à nos centres de service ou être envoyées à nous ou à nos centres de service aux frais du client. La facture et/ou le reçu indiquant la date d'achat et le numéro de série doivent accompagner l'unité défectueuse, sinon ce ne sera pas une garantie de service. Les pièces remplacées deviennent notre propriété.
- 3. Le client perd tous ses droits pour les services de garantie, si des réparations ou des réglages sont effectués sur les appareils par des personnes non autorisées et/ou si des pièces de rechange non approuvées par nous sont utilisées. Le droit de service de garantie est également perdu si des fluides autres que les fluides de brouillard Look originaux ont été utilisés ou si les unités nous sont envoyées avec des bouteilles de fluide pleines. De même, le non-respect des instructions de ce manuel ou les erreurs dues à une mauvaise manipulation/traitement de la machine entraîneront une perte de garantie ainsi que des défauts et des dommages causés par une force excessive.
- 4. Certaines pièces de la machine sont des « pièces consommables » et ne sont pas couvertes par la garantie.
- 5. Les prestations de garantie n'entraînent pas de prolongation du délai de garantie ni le début d'un nouveau délai de garantie. La garantie des pièces remplacées prend fin avec la durée de garantie de l'ensemble unité.
- 6. Si un défaut/défaut ne peut pas être réparé par nous dans un délai satisfaisant, nous le ferons, dans les 6 mois suivant vente de l'unité, au choix du client, soit :
	- remplacer l'ensemble gratuitement ou
	- rembourser la valeur la moins élevée ou
	- reprendre l'unité entière et rembourser le prix d'achat, mais pas plus que le prix habituel du marché au moment du remboursement.
- 7. D'autres réclamations, en particulier pour des dommages, pertes, etc. en dehors de l'unité sont exclues.

D'autres règles de garantie peuvent être valables en dehors de l'Allemagne. Veuillez vérifier auprès de votre revendeur !

Si vous devez envoyer l'unité pour réparation, n'oubliez pas de retirer tout liquide de la bouteille de fluide.

une Regarde Sol2vous8tion produit